# **Multimedia im Netz**

#### Wintersemester 2013/14

Übung 06 (Nebenfach)

# **JavaScript: Events (I)**

```
<!DOCTYPE html>
<html lang="de">
<head><title>HTML5</title></head>
<body>
\leq \frac{1}{2} -- Variante 1 -- \geq<input type="button" name="text" value="Click 1" onclick="callMe()"/>
\leq \leftarrow Variante 2 \leftarrow<input type="button" name="text" value="Click 2" onclick="callMe2(this)"/>
<script>
   //Variante 1
   function callMe(){
        alert("Hi");
    }
   //Variante 2
   function callMe2(element){
        alert("Button Value: " + element.value);
    }
</script>
</body></html>
```
#### **JavaScript: addEventListener**

```
<!DOCTYPE html>
<html lang="de">
<head>
<title>HTML5</title>
</head>
<body>
\langle!-- Variante 3 -->
<input id="button3" type="button" name="text" value="Click 
3"/>
<script>
//Variante 3
var button3 = document.getElementById("button3");
button3.addEventListener("click", function(){
                  alert("Button Value: " + this.value);});
</script>
</body></html>
```
#### **Event Types**

- Maus Events
	- onclick
	- ondbclick
	- onmousedown
	- onmouseover
	- $\ddot{\phantom{a}}\phantom{a}\cdots$
- Tastatur Events
	- onkeydown
	- onkeyup
	- $\cdots$
- …

# **HTML5 Form Validation**

• Zusätzliches semantisches Markup für Formularelmente in HTML5 ermöglichen es zum Beispiel Nutzereingaben vor dem Absenden zu überprüfen.

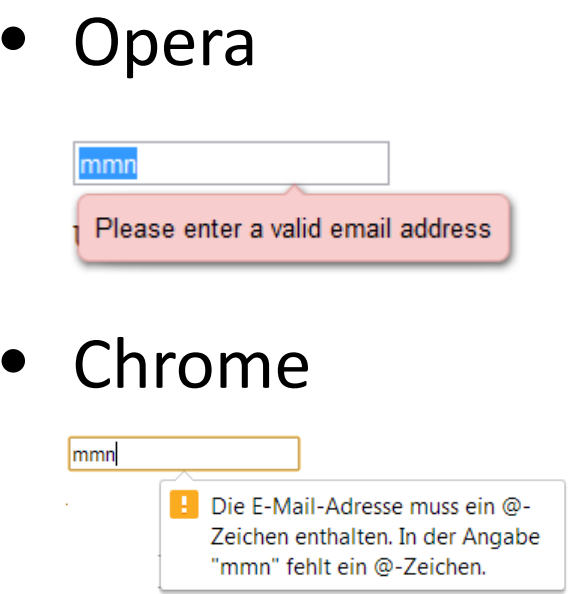

• Firefox

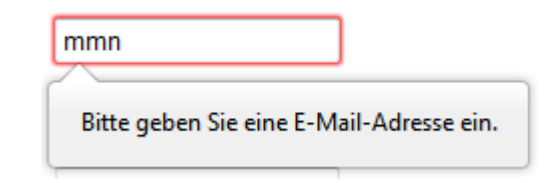

• Safari

mmn

#### **HTML5: Neue Input Types**

• **E-Mail**

<input type=**"email"** name=**"email"** />

• **URL**

• **…**

<input type=**"url"** name=**"url"**/>

#### **HTML5: Neue Attribute**

- **Formular nicht validieren (geht auch für input-Elemente)** <form novalidate>
- **Platzhalter** <input type=**"email"** name=**"email"** placeholder=**"Email"** />
- **Required** <input type=**"email"** name=**"email"** required />
- **Autofokus** <input type=**"email"** name=**"email"** autofocus />
- **Pattern**

```
<input type="text" name="text" pattern="[a-zA-Z]"/>
```
# **Pattern / Reguläre Ausdrücke**

- Mit einem regulären Ausdruck kann vorgegeben werden, wie eine bestimmte Zeichenkette aussehen muss.
- In dem vorigen Beispiel: <input type=**"text"** name=**"text"** pattern=**"[a-zA-Z]"**/>

 $\rightarrow$  Man darf in das Textfeld nur Groß- und Kleinbuchstaben eingeben

### **Reguläre Ausdrücke: Zeichenauswahl**

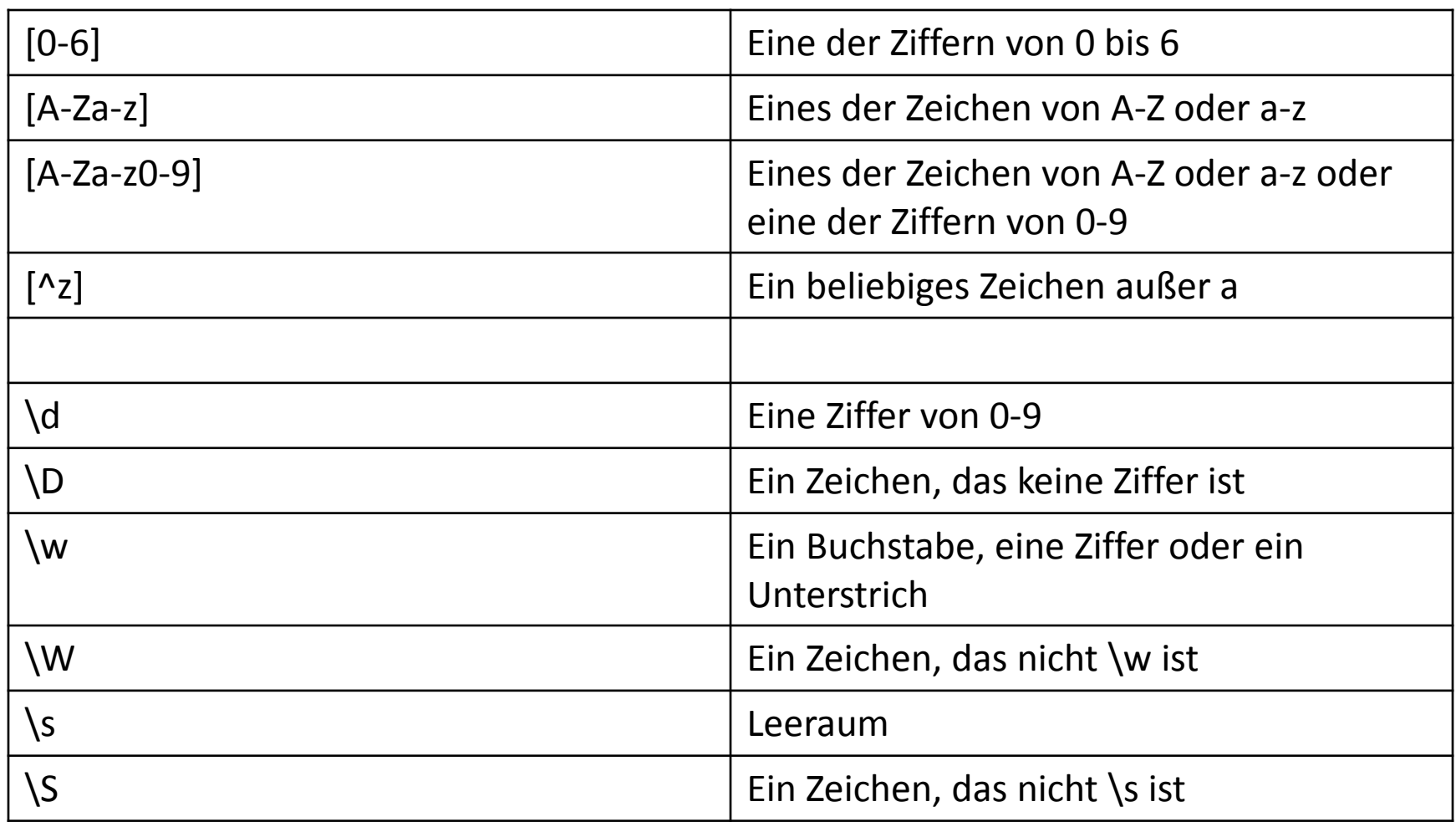

## **Reguläre Ausdrücke: Quantoren**

• Wie oft darf ein Zeichen vorkommen?

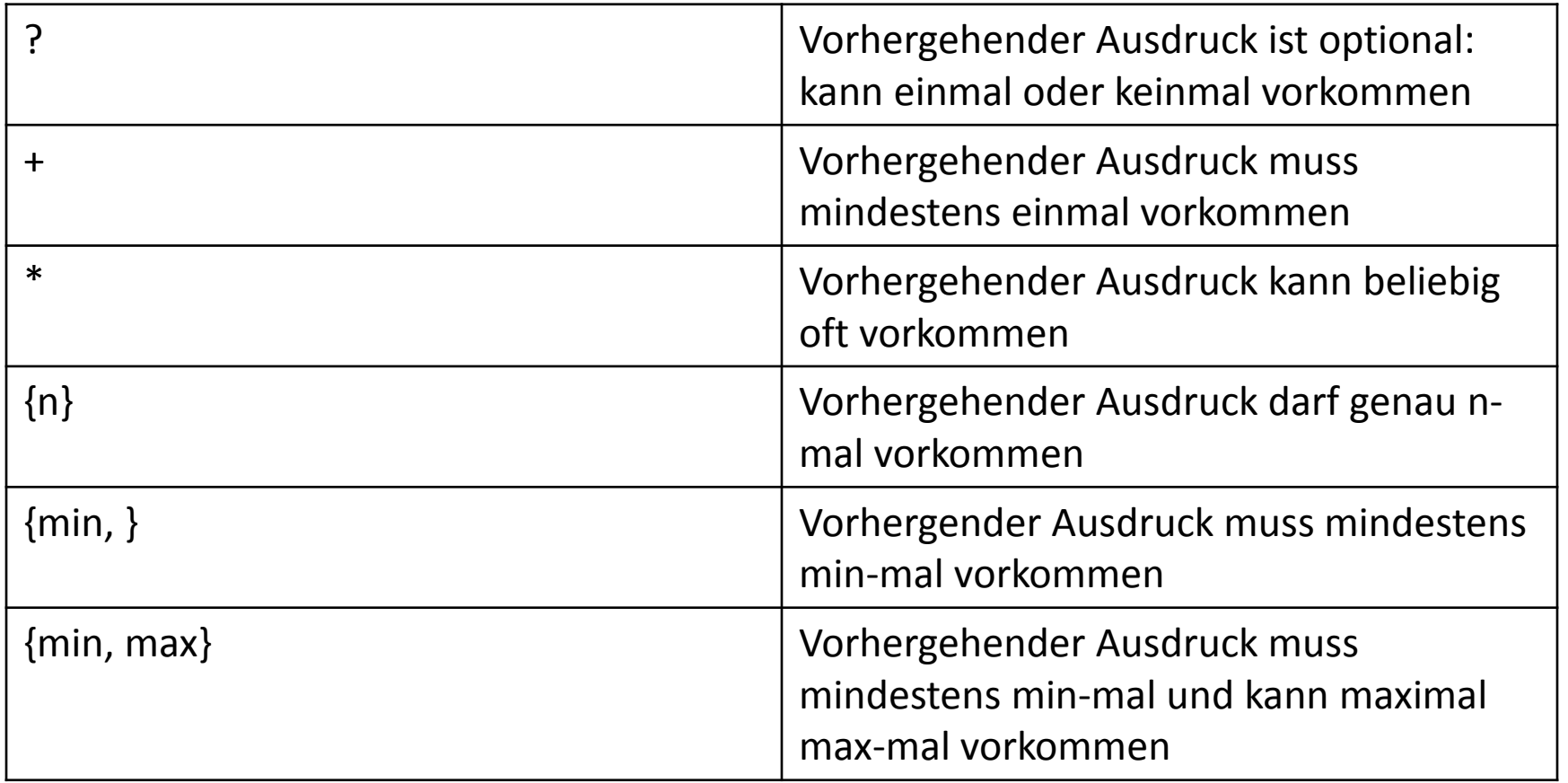

# **Fehlermeldungen anpassen (I)**

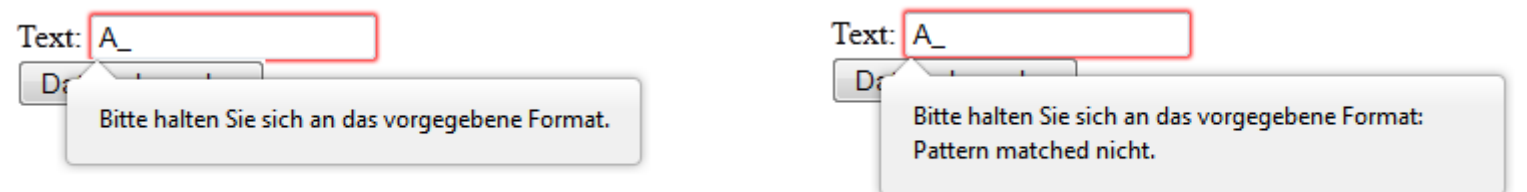

```
…
<form>
   <label for="text">Text: </label>
   <input id="text" type="text" name="text"
           pattern="[a-zA-Z0-9]+"
           title="Pattern matched nicht."
           required />
   <input type="submit" id="submit" />
\langle form>
…
```
### **Constraint Validation API**

- Bietet weitere Eigenschaften / Methoden um mit DOM Knoten zu arbeiten
- **validity:** Gibt ein Objekt ValidityState zurück
- **ValidityState** hat verschiedene Attribute, die true oder false sein können. Zum Beispiel:
	- **valueMissing**
	- **typeMismatch**
	- **patternMismatch**
- **checkValidity()** überprüft, ob alle ValidityStates eines Elements "true" sind
- **setCustomValidity()** setzt die angepasste Fehlermeldung

# **Fehlermeldungen anpassen (II)**

```
<!DOCTYPE html>
<html lang="de">
<head><title>HTML5</title></head>
<body>
<form>
<label for="text">Text: </label>
<input id="text" type="text" name="text" pattern="[a-zA-Z0-9]+" required />
<input type="submit" id="submit" />
</form>
<script>
var text = document.getElementById("text"); text.addEventListener("keyup", function(){
     if(this.validity.patternMismatch){
         this.setCustomValidity("Pattern matched nicht.");
     } else {
         this.setCustomValidity("");
     }
});
</script>
</body>
</html>
```
# Übungsblatt 6

- **Thema: JavaScript und HTML5 Formulare**
- Bearbeitungszeit: 1 Woche
- Abgabe: 11.12.2013 23:00 Uhr

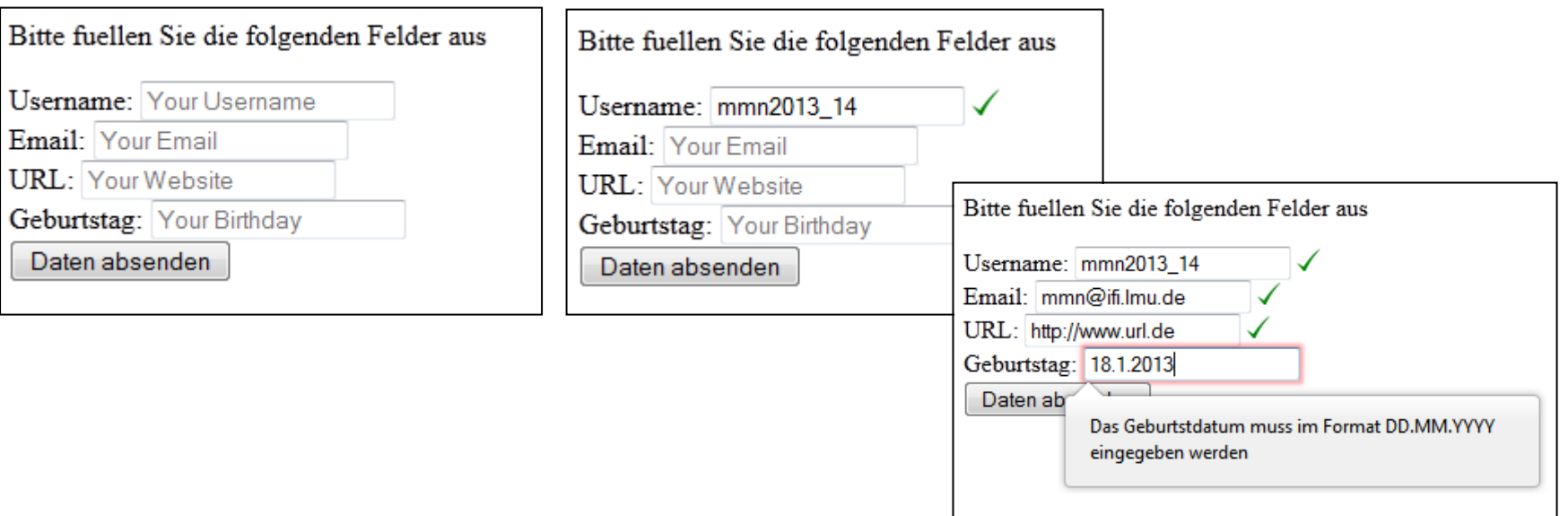

#### **Danke! Fragen?**